# **BAB V**

# **IMPLEMENTASI DAN PENGUJIAN**

#### **5.1 LINGKUNGAN IMPLEMENTASI**

Lingkungan implementasi merupakan perangkat yang digunakan untuk menjalan program ini dimana perangkat terbagi menjadi 2 yaitu *hardware* dan *software.* Adapun implementasi sistem informasi rencana aplikasi pemesanan fasilitas pada Karunia Global School (KGS) Jambi dapat dijabarkan, yaitu : Untuk sisi *hardware*, kebutuhan minimal untuk menjalakan program ini adalah komputer pentium IV atau lebih tinggi dengan prosesor : Intel Atom, Hardisk : 450 Mb, *Keyboard*, *Mouse.* Untuk sisi *software*, kebutuhan minimal cukup menggunakan *browser* (*Firefox, Chrome, Safari, Internet Explorer*, dan lainnya).

#### **5.2 IMPLEMENTASI PROGRAM**

Implementasi program digunakan untuk menerapkan perancangan halaman yang ada pada program dimana implementasi ini juga menguji program yang dibuat telah sesuai dengan sistem yang dirancang sehingga program yang dirancang tidak terjadi kesalahan baik dari sisi sistem maupun dari sisi *coding* sehingga hasil dari program sesuai dengan keinginan dari penulis dan memudahkan penulis untuk melakukan pengecekan dengan program yang telah dibuat apakah telah sesuai dengan keinginan dan dapat memecahkan masalah yang terjadi di Karunia Global School (KGS) Jambi.

#### 1. Halaman *Login*

Halaman *login* merupakan halaman yang menampilkan kolom nama admin dan *password* yang digunakan untuk admin dapat masuk ke halaman utamanya. Gambar 5.1 *login* merupakan hasil implementasi dari rancangan pada Gambar 4.3 , sedangkan *listing code* program PHP ada pada lampiran.

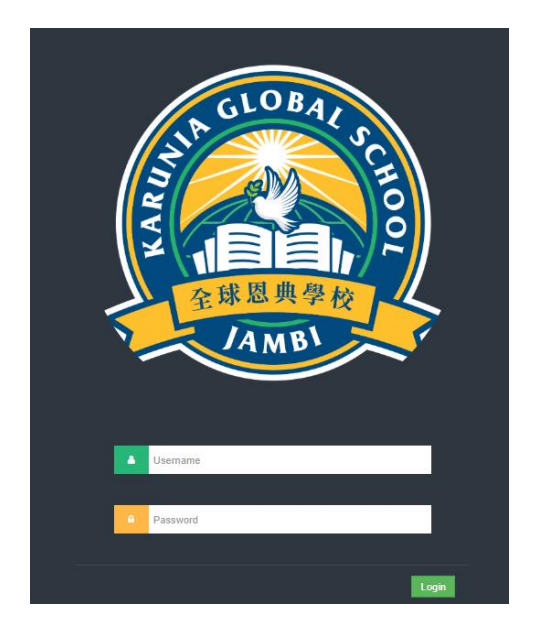

**Gambar 5.1 Tampilan Halaman** *Login*

2. Halaman Data Admin

Halaman data admin merupakan halaman yang menampilkan kolom-kolom untuk menambah data admin baru dan tabel untuk melihat, mengubah dan menghapus data tersebut. Gambar 5.2 data admin merupakan hasil implementasi dari rancangan pada Gambar 4.4, sedangkan *listing code* program PHP ada pada lampiran.

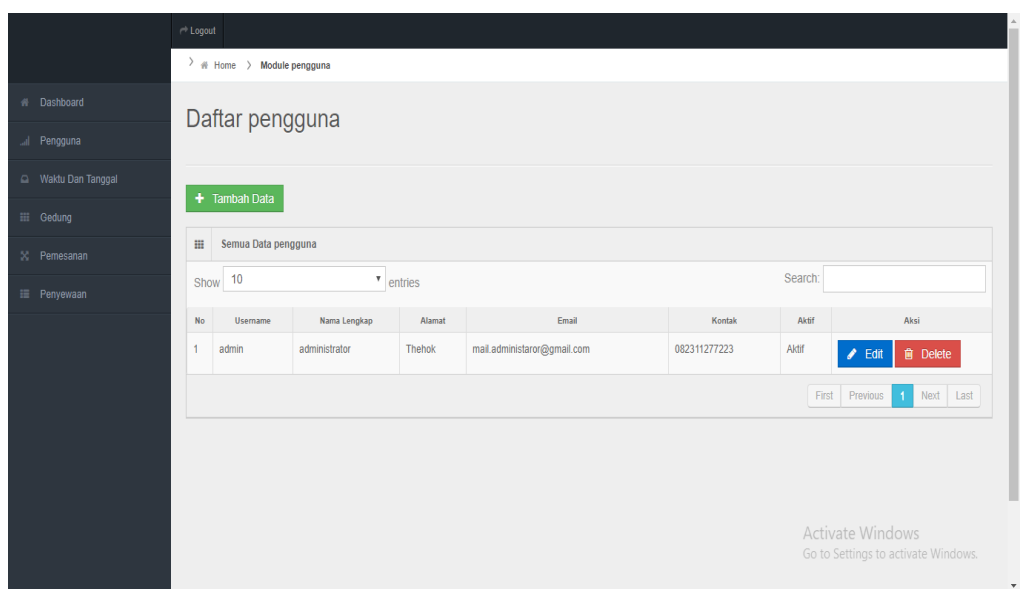

**Gambar 5.2 Tampilan Halaman Data Admin**

3. Halaman Data Pelanggan

Halaman data pelanggan merupakan halaman yang menampilkan kolomkolom untuk menambah data pelanggan baru dan tabel untuk melihat, mengubah dan menghapus data tersebut. Gambar 5.3 dan 5.4 data pelanggan merupakan hasil implementasi dari rancangan pada Gambar 4.7 data pelanggan, sedangkan *listing code* program PHP ada pada lampiran..

|                   |                                    | $\rightleftharpoons$ Logout                            |                                      |         |                       |              |         |                                                                                |  |  |  |
|-------------------|------------------------------------|--------------------------------------------------------|--------------------------------------|---------|-----------------------|--------------|---------|--------------------------------------------------------------------------------|--|--|--|
|                   |                                    | $\rightarrow$ # Home $\rightarrow$<br>Module Pelanggan |                                      |         |                       |              |         |                                                                                |  |  |  |
| # Dashboard       |                                    |                                                        |                                      |         |                       |              |         |                                                                                |  |  |  |
| Pengguna          |                                    | Daftar Pelanggan                                       |                                      |         |                       |              |         |                                                                                |  |  |  |
| Waldu Dan Tanggal |                                    |                                                        |                                      |         |                       |              |         |                                                                                |  |  |  |
| III Gedung        |                                    | Tambah Data<br>٠                                       |                                      |         |                       |              |         |                                                                                |  |  |  |
| 50 Pelanggan      | Ш                                  | Semua Data Pelanggan                                   |                                      |         |                       |              |         |                                                                                |  |  |  |
| III Penyewaan     |                                    | Show 10                                                | $\boldsymbol{\mathrm{v}}$<br>entries |         |                       |              | Search: |                                                                                |  |  |  |
|                   | No                                 | Username                                               | Nama Lengkap                         | Alamat  | Email                 | Kontak       | Aktif   | Aksi                                                                           |  |  |  |
|                   |                                    | bebek                                                  | bebektempur                          | Arizona | bebektempur@gmail.com | 081366442861 | Aktif   | <b>窗</b> Delete<br>$\angle$ Edit                                               |  |  |  |
|                   | $\overline{\mathbf{z}}$            | cobacoba                                               | palsu banget                         | Thehok  | paslu@gmail.com       | 082311277223 | Aktif   | <b>前</b> Delete<br>Edit                                                        |  |  |  |
|                   | Next Last<br>First Previous<br>-11 |                                                        |                                      |         |                       |              |         |                                                                                |  |  |  |
|                   |                                    |                                                        |                                      |         |                       |              |         |                                                                                |  |  |  |
|                   |                                    |                                                        |                                      |         |                       |              |         | <b>Activate Windows</b><br>Go to Settings to activate Windows.<br>$\mathbf{v}$ |  |  |  |

**Gambar 5.3 Tampilan Halaman Daftar Pelanggan**

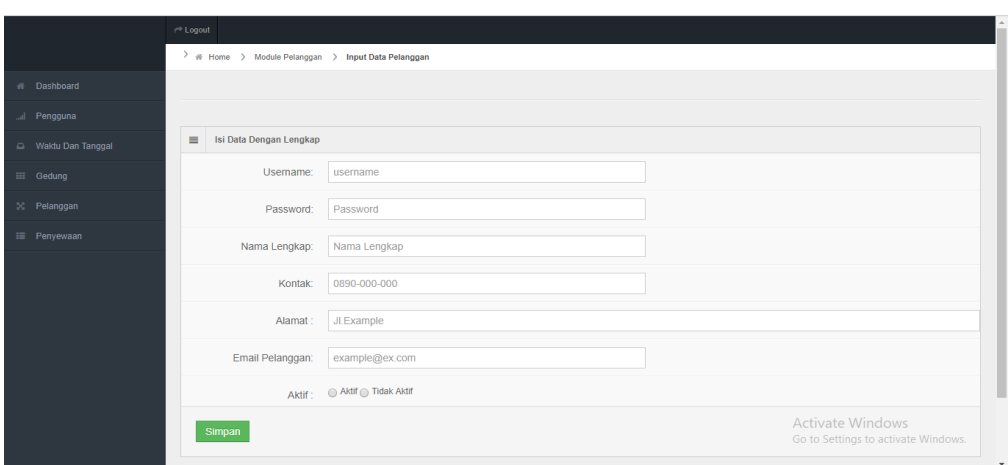

**Gambar 5.4 Tampilan Halaman Data Pelanggan**

4. Halaman Data Jenis Gedung

Halaman data jenis gedung merupakan halaman yang menampilkan kolomkolom untuk menambah data jenis gedung baru dan tabel untuk melihat, menghapus data tersebut. Gambar 5.5 data jenis gedung merupakan hasil implementasi dari rancangan pada Gambar 4.10, sedangkan *listing code* program PHP ada pada lampiran.

|                   | <b>Logout</b>                    |                                                  |                 |                    |           |       |                                                                                                    |  |  |  |  |
|-------------------|----------------------------------|--------------------------------------------------|-----------------|--------------------|-----------|-------|----------------------------------------------------------------------------------------------------|--|--|--|--|
|                   |                                  | $\rightarrow$ # Home $\rightarrow$ Module Gedung |                 |                    |           |       |                                                                                                    |  |  |  |  |
| # Dashboard       |                                  | Daftar Gedung                                    |                 |                    |           |       |                                                                                                    |  |  |  |  |
| Pengguna          |                                  |                                                  |                 |                    |           |       |                                                                                                    |  |  |  |  |
| Waktu Dan Tanggal |                                  |                                                  |                 |                    |           |       |                                                                                                    |  |  |  |  |
| <b>III</b> Gedung |                                  | + Tambah Data                                    |                 |                    |           |       |                                                                                                    |  |  |  |  |
| X Pelanggan       | $\mathop{\mathrm{III}}\nolimits$ | Semua Data Gedung                                |                 |                    |           |       |                                                                                                    |  |  |  |  |
| i Penyewaan       |                                  | Search:<br>Show 10<br>$\mathbf{v}$ entries       |                 |                    |           |       |                                                                                                    |  |  |  |  |
|                   | No                               | Contoh                                           | Kode<br>Gedung  |                    | Deskripsi |       | Aksi                                                                                                    |  |  |  |  |
|                   |                                  |                                                  | GD <sub>1</sub> | <b>Hall Gedung</b> |           |       | $\sqrt{2}$ Edit<br><b>自</b> Delete                                                                         |  |  |  |  |
|                   | 2                                |                                                  | GD <sub>2</sub> | Wedding            |           |       | $\angle$ Edit<br><b>會</b> Delete                                                                           |  |  |  |  |
|                   | $\overline{3}$                   |                                                  | GD <sub>3</sub> | Lapangan Bola      |           | Activ | $\mathbf{R}_{\mathbf{S}}$ Delete<br>ate vegh<br>Go to Settings to activate Windows.<br>$\scriptstyle\rm v$ |  |  |  |  |

**Gambar 5.5 Tampilan Halaman Data Jenis Gedung**

5. Halaman Data Pemesanan

Halaman data pemesanan merupakan halaman yang menampilkan kolomkolom untuk menambah data pemesanan baru dan tabel untuk melihat, mengubah dan menghapus data tersebut. Gambar 5.6 data pemesanan merupakan hasil implementasi dari rancangan pada Gambar 4.12, sedangkan *listing code* program PHP ada pada lampiran.

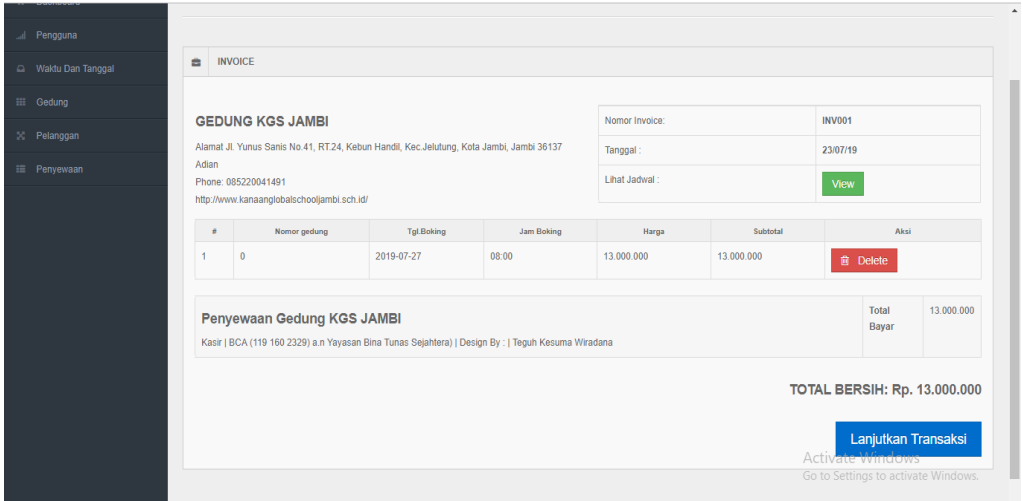

**Gambar 5.6 Tampilan Halaman Data Pemesanan**

6. Halaman Data Penyewaan

Halaman data penyewaan merupakan halaman yang menampilkan kolomkolom untuk menambah data penyewaan baru dan tabel untuk melihat, mengubah dan menghapus data tersebut. Gambar 5.7 data penyewaan merupakan hasil implementasi dari rancangan pada gambar 4.18, sedangkan *listing code* program PHP ada pada lampiran..

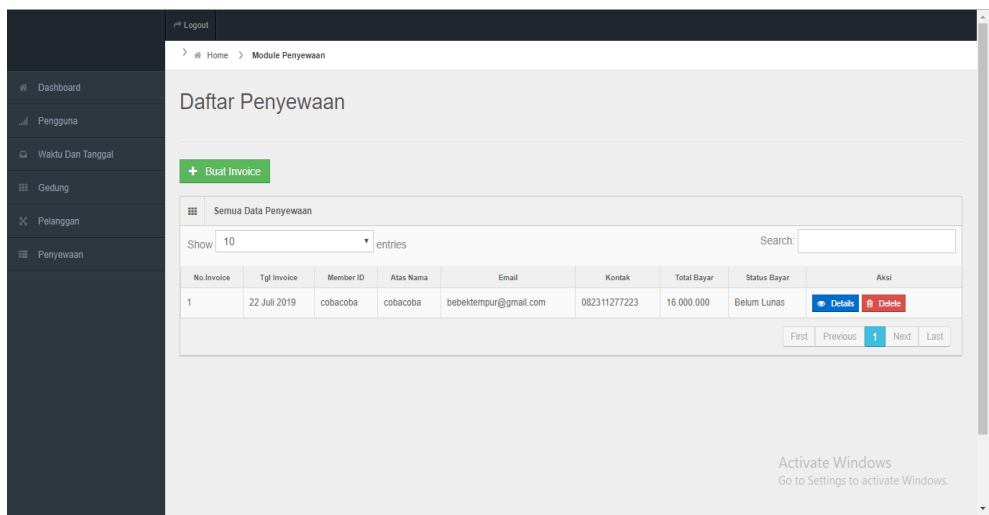

**Gambar 5.7 Tampilan Halaman Data Penyewaan**

## 7. Halaman Data Waktu Dan Tanggal

Halaman data waktu dan tanggal merupakan halaman yang menampilkan kolom-kolom untuk menambah data waktu dan tanggal baru dan tabel untuk melihat, menghapus data tersebut. Gambar 5.8 data waktu dan tanggal merupakan hasil implementasi dari rancangan pada Gambar 4.21, sedangkan *listing code* program PHP ada pada lampiran.

|                        |                                                 | $\rightarrow$ Logout                |                 |             |       |            |       |                                                                         |  |  |  |
|------------------------|-------------------------------------------------|-------------------------------------|-----------------|-------------|-------|------------|-------|-------------------------------------------------------------------------|--|--|--|
|                        |                                                 | > # Home > Module Waktu Dan Tanggal |                 |             |       |            |       |                                                                         |  |  |  |
| W Dashboard            |                                                 |                                     |                 |             |       |            |       |                                                                         |  |  |  |
| Pengguna               |                                                 | Daftar Waktu Dan Tanggal            |                 |             |       |            |       |                                                                         |  |  |  |
| Waktu Dan Tanggal      |                                                 |                                     |                 |             |       |            |       |                                                                         |  |  |  |
| <b>EE</b> Gedung       |                                                 | <b>Tambah Data</b><br>٠             |                 |             |       |            |       |                                                                         |  |  |  |
| $\mathbb{R}$ Pelanggan | $\mathop{\mathrm{III}}\nolimits$                | Semua Data Waktu Dan Tanggal        |                 |             |       |            |       |                                                                         |  |  |  |
| E Penyewaan            | Show 10<br>$\boldsymbol{\mathrm{v}}$<br>entries |                                     |                 |             |       | Search:    |       |                                                                         |  |  |  |
|                        | No                                              | Tanggal                             | Gedung          | Katering    | Jam   |            | Harga | Aksi                                                                    |  |  |  |
|                        |                                                 | 25 Juli 2019                        | GD <sub>1</sub> | Y           | 09:00 | 1.880.000  |       | <b>會</b> Delete<br>$\blacktriangleright$ Edit                           |  |  |  |
|                        | $\overline{2}$                                  | 27 Juli 2019                        | GD1             | Y           | 08:00 | 16.000.000 |       | <b>自</b> Delete<br>$\blacktriangleright$ Edit                           |  |  |  |
|                        | $\overline{3}$                                  | 27 Juli 2019                        | GD <sub>1</sub> | $\mathsf T$ | 08:00 | 13.000.000 |       | <b>自</b> Delete<br>$\angle$ Edit                                        |  |  |  |
|                        |                                                 |                                     |                 |             |       |            | First | Previous<br>Next Last<br>$\overline{1}$                                 |  |  |  |
|                        |                                                 |                                     |                 |             |       |            |       | Activate Windows<br>Go to Settings to activate Windows.<br>$\mathbf{v}$ |  |  |  |

**Gambar 5.8 Data Tampilan Halaman Waktu Dan Tanggal**

## **5.3 PENGUJIAN**

Pada tahap ini dilakukan pengujian menggunakan metode pengujian *white box* dimana penulis melakukan pengecekan kode – kode program PHP yang ada dan *black box* dimana penulis melakukan pengecekan hasil keluaran dari aplikasi dan apabila hasil keluar tidak sesuai atau terjadi kesalahan maka penulis melakukan perbaikan agar hasil keluar dari aplikasi sesuai dengan hasil yang diharapkan.

#### **5.3.1 Lingkungan Uji Coba**

Uji coba dilakukan pada komputer milik penulis, yang telah disebutkan speksifikasinya pada bab sebelumnya. Adapun kebutuhan perangkat keras dan perangkat lunak minimal komputer yang dimiliki agar sistem dapat berjalan secara optimal adalah:

- 1. Satu unit laptop dengan spesifikasi *Harddisk* 500 GB
- 2. *Mouse, Keyboard*

## **5.3.2 Hasil Pengujian**

Hasil pengujian merupakan hasil dari pengujian terhadap aplikasi yang telah dibuat dimana penulis melakukan pengujian dengan metode *black box* terhadap pengujian *login*, register, testimonial, pesan gedung, ganti *password*, tambah gedung, tambah waktu dan tanggal dan tambah penyewaan untuk mendapatkan hasil keluaran yang diharapkan sama dengan hasil yang didapat. Untuk lebih jelasnya dapat dilihat pada tabel. 5.1

| No. | <b>Deskripsi</b>        | <b>Prosedur</b><br>Pengujian | <b>Masukan</b>                                                            | Keluaran yang<br><b>Diharapkan</b>                                                | Hasil yang<br>didapat                                             | Kesimpulan |
|-----|-------------------------|------------------------------|---------------------------------------------------------------------------|-----------------------------------------------------------------------------------|-------------------------------------------------------------------|------------|
|     | Pengujian<br>pada login | - Menjalankan<br>sistem      | Menginput :<br>- Nama admin<br>$=$ "admin"<br>$-$ Password $=$<br>"admin" | Menampilkan<br>halaman utama                                                      | Menampilkan<br>halaman<br>utama                                   | Berhasil   |
| 2   | Pengujian<br>pada login | - Menjalankan<br>sistem      | Menginput :<br>- Nama admin<br>$=$ "tes"<br>$-$ Password $=$<br>" $tes"$  | Menampilkan<br>pesan<br>" <i>username</i> atau<br><i>password</i> and a<br>salah" | Menampilkan<br>pesan<br>"username<br>atau password<br>anda salah" | Berhasil   |

**Tabel 5.1 Tabel Pengujian** *Login*

**Tabel 5.2 Tabel Pengujian Mengelola Data Admin** 

| No.            | <b>Deskripsi</b>                             | <b>Prosedur</b><br>Pengujian                                                                            | <b>Masukan</b>                                                                           | Keluaran yang<br><b>Diharapkan</b>                                                | <b>Hasil</b> yang<br>didapat                                                         | Kesimpulan |
|----------------|----------------------------------------------|----------------------------------------------------------------------------------------------------|------------------------------------------------------------------------------------------|-----------------------------------------------------------------------------------|--------------------------------------------------------------------------------------|------------|
| $\mathbf{1}$   | Pengujian<br>pada<br>menambah<br>data admin  | - Menjalakan<br>sistem<br>- Login admin<br>- Mengklik menu<br>data admin                                | Menginput:<br>- <i>Username</i> dan<br>password<br>- Nama admin<br>- Alamat<br>- Telepon | Menampilkan<br>pesan "Data<br>Berhasil<br>Disimpan"                               | Menampilkan<br>pesan "Data<br>Berhasil<br>Disimpan"                                  | Berhasil   |
| 2              | Pengujian<br>pada<br>menambah<br>data admin  | - Menjalakan<br>sistem<br>- Login admin<br>- Mengklik menu<br>data admin                                | Menginput:<br>- Nama admin<br>- Alamat<br>- Telepon<br>Dan salah satu<br>belum terinput  | Menampilkan<br>pesan "Please<br>fill out this<br>field" pada field<br>yang kosong | Menampilkan<br>pesan "Please<br>fill out this<br>field" pada<br>field yang<br>kosong | Berhasil   |
| $\overline{3}$ | Pengujian<br>pada<br>mengubah<br>data admin  | - Menjalakan<br>sistem<br>- Login admin<br>- Mengklik menu<br>data admin<br>- Mengklik<br>tombol Edit   | Menginput data<br>ubahan                                                                 | Menampilkan<br>pesan "Data<br>berhasil diubah<br>,                                | Menampilkan<br>pesan "Data<br>berhasil<br>diubah"                                    | Berhasil   |
| $\overline{4}$ | Pengujian<br>pada<br>mengubah<br>data admin  | - Menjalakan<br>sistem<br>- Login admin<br>- Mengklik menu<br>data admin<br>- Mengklik<br>tombol Edit   | Data ubahan ada<br>yang belum<br>terinput semua                                          | Menampilkan<br>pesan "Please<br>fill out this<br>field" pada field<br>yang kosong | Menampilkan<br>pesan "Please<br>fill out this<br>field" pada<br>field yang<br>kosong | Berhasil   |
| $\overline{5}$ | Pengujian<br>pada<br>menghapus<br>data admin | - Menjalakan<br>sistem<br>- Login admin<br>- Mengklik menu<br>data admin<br>- Mengklik<br>tombol Delete |                                                                                          | Menampilkan<br>pesan "Data<br>Berhasil<br>Dihapus"                                | Menampilkan<br>pesan "Data<br>Berhasil<br>Dihapus"                                   | Berhasil   |

| No.            | <b>Deskripsi</b>                                    | <b>Prosedur</b><br>Pengujian                                                                                   | <b>Masukan</b>                                                                              | Keluaran yang<br><b>Diharapkan</b>                          | <b>Hasil</b> yang<br>didapat                            | Kesimpulan |
|----------------|-----------------------------------------------------|----------------------------------------------------------------------------------------------------|---------------------------------------------------------------------------------------------|-------------------------------------------------------------|---------------------------------------------------------|------------|
| 1              | Pengujian<br>pada<br>menambah<br>data<br>pelanggan  | - Menjalakan<br>sistem<br>- Login admin<br>- Mengklik menu<br>pelanggan<br>- Mengklik<br>tombol tambah<br>Data | Menginput :<br>- Username dan<br>Password<br>- Nama<br>Lengkap<br>- Kontak<br>- Alamat      | Menampilkan<br>pesan "Data<br>Berhasil<br>Disimpan"         | Menampilkan<br>pesan "Data<br>Berhasil<br>Disimpan"     | Berhasil   |
| $\overline{2}$ | Pengujian<br>pada<br>menambah<br>data<br>pelanggan  | - Menjalakan<br>sistem<br>- Login admin<br>- Mengklik menu<br>data pelanggan                                   | Menginput:<br>- Nama<br>Lengkap<br>- Kontak<br>- Alamat<br>Dan salah satu<br>belum terinput | Menampilkan<br>pesan "Please<br>fill out this<br>field"     | Menampilkan<br>pesan "Please<br>fill out this<br>field" | Berhasil   |
| 3              | Pengujian<br>pada<br>mengubah<br>data<br>pelanggan  | - Menjalakan<br>sistem<br>- Login admin<br>- Mengklik menu<br>pelanggan<br>- Mengklik<br>tombol Edit           | Menginput data<br>ubahan                                                                    | Menampilkan<br>pesan "Data<br><b>Berhasil Diubah</b><br>, , | Menampilkan<br>pesan "Data<br>Berhasil<br>Diubah"       | Berhasil   |
| $\overline{4}$ | Pengujian<br>pada<br>mengubah<br>data<br>pelanggan  | - Menjalakan<br>sistem<br>- Login admin<br>- Mengklik menu<br>pelanggan<br>- Mengklik<br>tombol Edit           | Data ubahan ada<br>yang belum<br>terinput semua                                             | Menampilkan<br>pesan "Please<br>fill out this<br>field"     | Menampilkan<br>pesan "Please<br>fill out this<br>field" | Berhasil   |
| 5              | Pengujian<br>pada<br>menghapus<br>data<br>pelanggan | - Menjalakan<br>sistem<br>- Login admin<br>- Mengklik menu<br>pelanggan<br>- Mengklik<br>tombol Delete         |                                                                                             | Menampilkan<br>pesan "Data<br>Berhasil<br>Dihapus"          | Menampilkan<br>pesan "Data<br>Berhasil<br>Dihapus"      | Berhasil   |

**Tabel 5.3 Tabel Pengujian Mengelola Data Pelanggan** 

**Tabel 5.4 Tabel Pengujian Mengelola Data Jenis Gedung**

| No.          | <b>Deskripsi</b> | <b>Prosedur</b> | <b>Masukan</b>                        | Keluaran yang     | Hasil yang    | Kesimpulan |
|--------------|------------------|-----------------|---------------------------------------|-------------------|---------------|------------|
|              |                  | Pengujian       |                                       | <b>Diharapkan</b> | didapat       |            |
| $\mathbf{I}$ | Pengujian        | - Menjalakan    | Menginput :                           | Menampilkan       | Menampilkan   | Berhasil   |
|              | pada             | sistem          | - Nama jenis                          | pesan "Anda       | pesan "Anda   |            |
|              | menambah         | - Login admin   | gedung                                | berhasil          | berhasil      |            |
|              | data jenis       | - Mengklik menu | - Foto Gedung                         | menambah          | menambah      |            |
|              | gedung           | gedung          | Deskripsi<br>$\overline{\phantom{a}}$ | data"             | data"         |            |
| 2            | Pengujian        | - Menjalakan    | Menginput :                           | Menampilkan       | Menampilkan   | Berhasil   |
|              | pada             | sistem          | - Deskripsi                           | pesan "Anda       | pesan "Anda   |            |
|              | menambah         | - Login admin   |                                       | belum selesai     | belum selesai |            |
|              | data jenis       | - Mengklik menu |                                       | melengkapi        | melengkapi    |            |

|   | gedung                                                 | gedung                                                                                              | Dan salah satu<br>belum terinput | data"                                              | data"                                              |                 |
|---|--------------------------------------------------------|----------------------------------------------------------------------------------------------------|----------------------------------|----------------------------------------------------|----------------------------------------------------|-----------------|
| 3 | Pengujian<br>pada<br>menghapus<br>data jenis<br>gedung | - Menjalakan<br>sistem<br>- Login admin<br>- Mengklik menu<br>gedung<br>- Mengklik<br>tombol Delete |                                  | Menampilkan<br>pesan "Data<br>Berhasil<br>Dihapus" | Menampilkan<br>pesan "Data<br>Berhasil<br>Dihapus" | <b>Berhasil</b> |

**Tabel 5.5 Tabel Pengujian Mengelola Data Pemesanan**

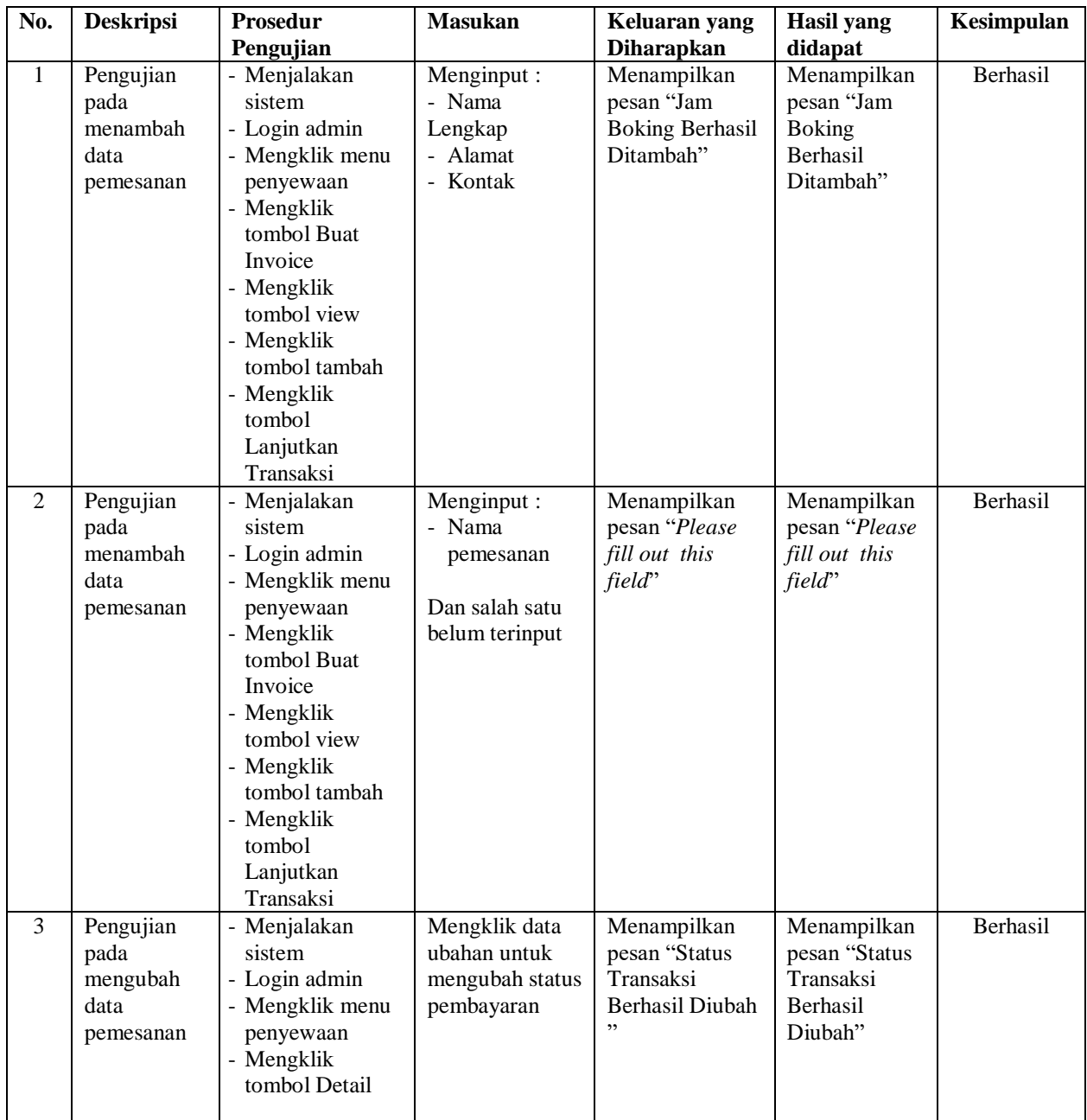

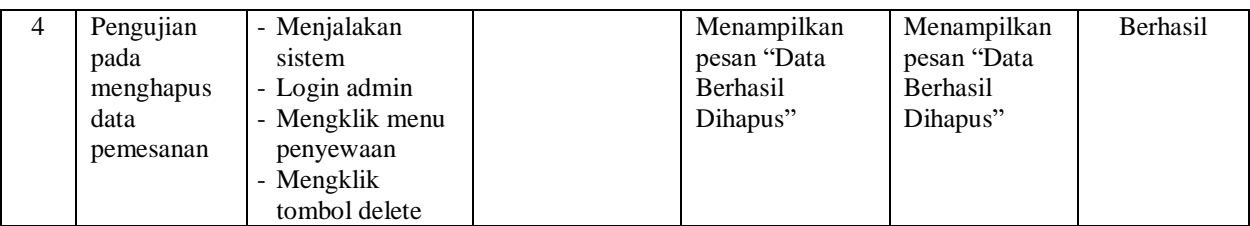

# **Tabel 5.6 Tabel Pengujian Mengelola Data Penyewaan**

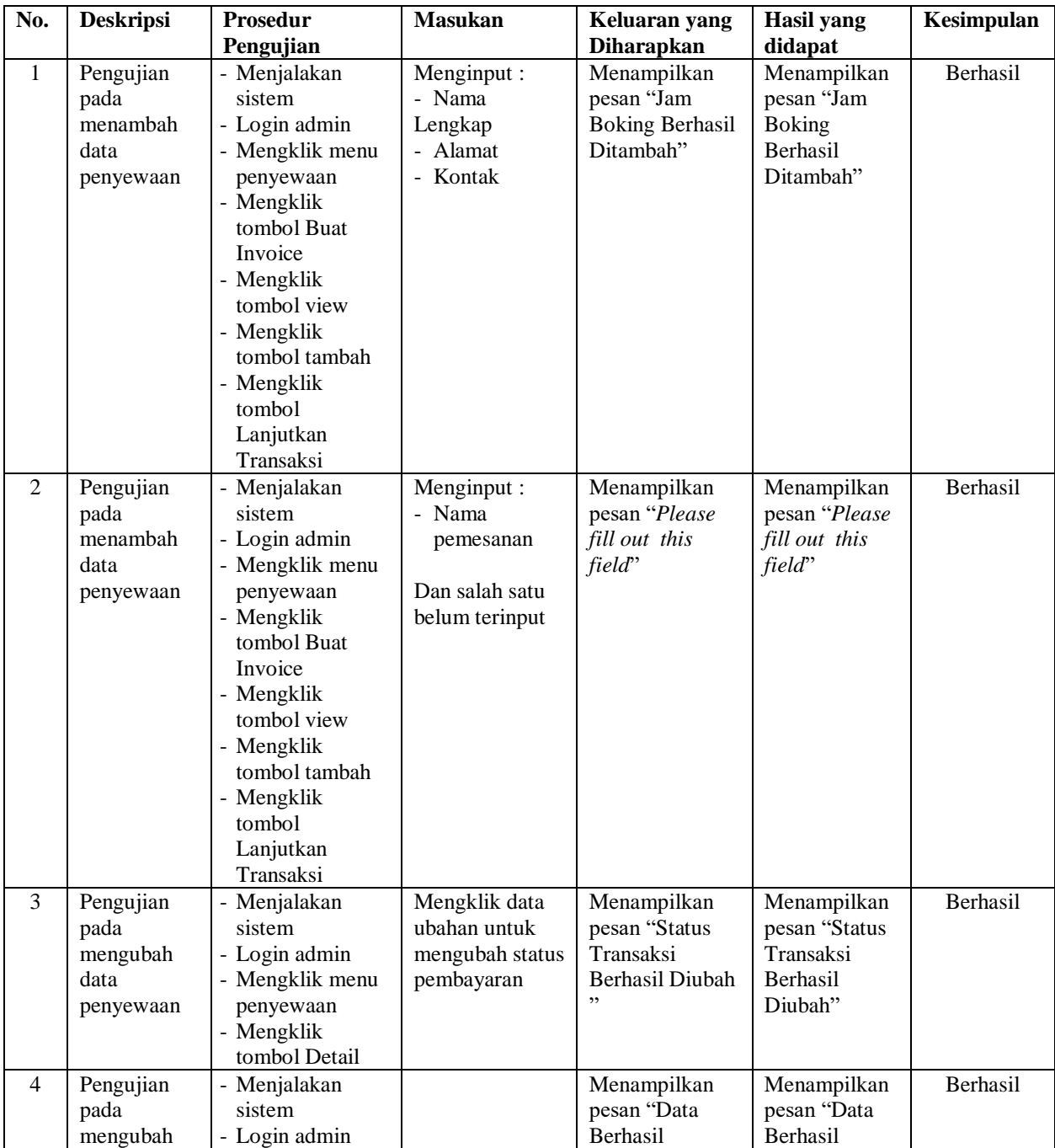

| data      | - Mengklik menu                          | Dihapus" | Dihapus" |  |
|-----------|------------------------------------------|----------|----------|--|
| penyewaan | penyewaan<br>- Mengklik<br>tombol delete |          |          |  |

**Tabel 5.7 Tabel Pengujian Mengelola Data Waktu Dan Tanggal**

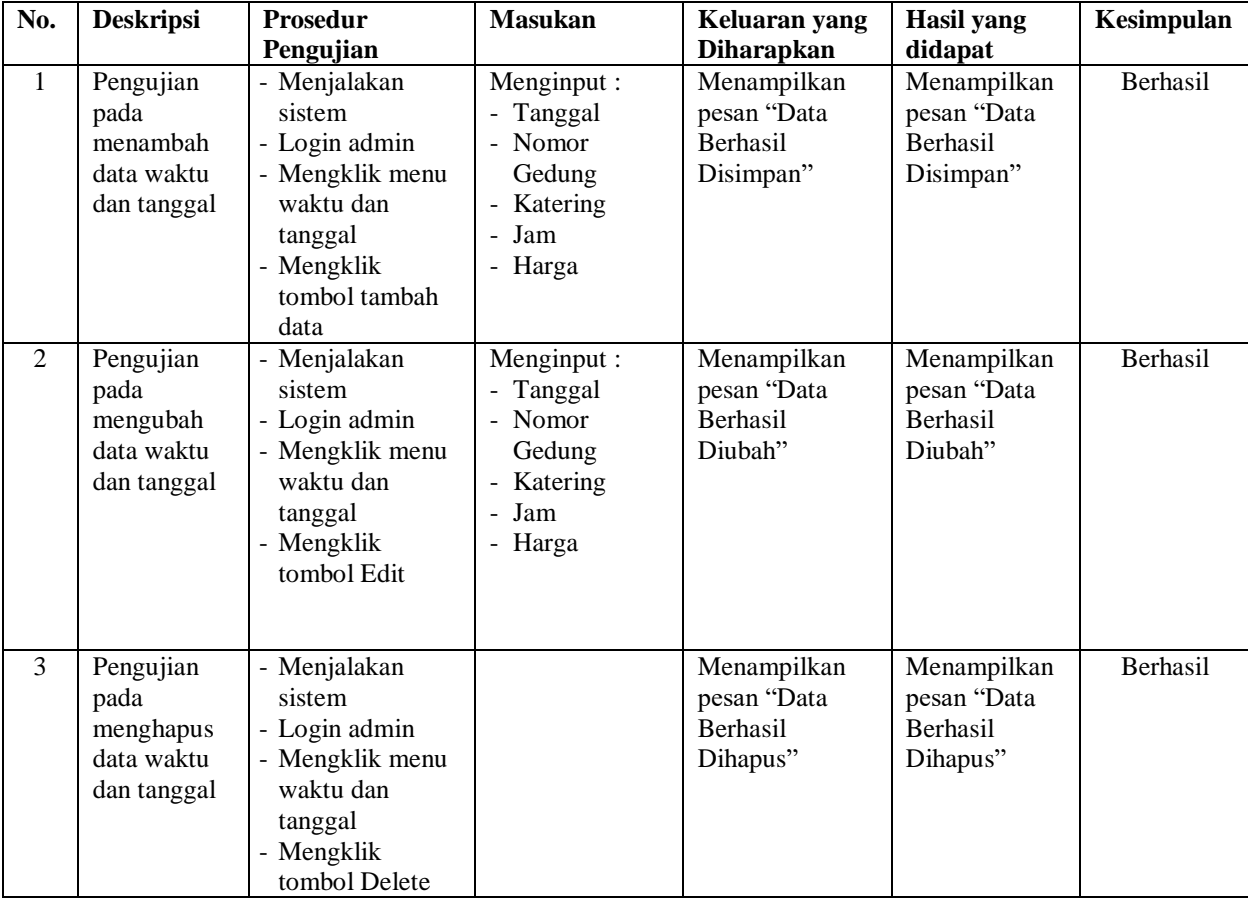

# **5.4 ANALISIS HASIL YANG DICAPAI OLEH SISTEM**

Analisis hasil yang telah dibangun untuk mengatasi permasalahan yang terjadi pada Gedung Aula Karunia Global School (KGS) Jambi adalah sebagai berikut :

1. Penelitian membahas sistem informasi pemesanan dan konfirmasi pembayaran secara *online* dan pengolahan data penyewaan gedung yang terdiri dari data karyawan, data pelanggan, data paket, data penyewaan, data pembayaran termasuk DP (*down payment*) dan laporan-laporan yang dapat dicetak kepada pemilik serta sarana promosi informasi gedung aula Karunia Global School (KGS) Jambi.

- 2. Sistem informasi dirancang untuk mempermudah pelanggan dalam melakukan pemesanan dan penyewaan gedung .
- 3. Untuk menggambarkan alur sistem yang berjalan menggunakan *flowchart dokumen* dan untuk memodelkan sistem yang dikembangkan menggunakan pemodelan UML (*Unified Modeling Language*) yang terdiri *usecase diagram, activity diagram,* dan *class diagram*.

## **5.4.1 Kelebihan Sistem**

Adapun kelebihan dari sistem baru ini adalah sebagai berikut :

- 1. Mengetahui permasalahan yang terjadi dan solusi pemecahan masalah untuk pemesanan fasilitas gedung aula Karunia Global School (KGS) Jambi.
- 2. Aplikasi ini mampu memudahkan Karunia Global School (KGS) Jambi dalam mengelola data pemesaan, penyewaan dan pembayaran gedung serta dalam pembuatan laporan yang dibutuhkan.

#### **5.4.2 Kekurangan Sistem**

Kekurangan dari sistem baru ini adalah sebagai berikut :

1. Diharapkan *website* aplikasi ini dapat dikembangkan dengan menyediakan fitur-fitur *chat online* antara pelanggan dengan pihak gedung dan mendownload promosi ataupun brosur yang diberikan oleh pihak Karunia Global School (KGS) Jambi.

2. Sistem belum memiliki pengaturan untuk jaringan keamanan *website* pada sistem.